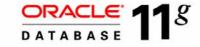

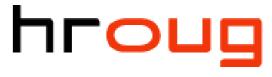

hrvatska udruga oracle korisnika

## Oracle DB 11gR2 - što je novo?

Antun Vukšić, Principal Consultant Oracle Hrvatska

## **Table of Contents**

- Storage management challenges
- Extending ASM to manage general purpose files
  - ASM volume manager
  - ASM Cluster File System
  - ACFS Snapshots
- ACFS demo
- Q & A

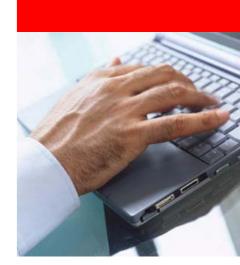

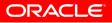

## Challenges of Managing Data Explosion

- Integrating storage and file management tools to create a solution
  - Lack of a single solution for ALL data
  - Lack of simple and automated tools to reduce complexity
  - Reducing software layers
- Complexity of managing performance
  - Eliminating hot spots
- Multi-vendor support logistics and finger pointing
- Reducing Storage Total Cost of Ownership

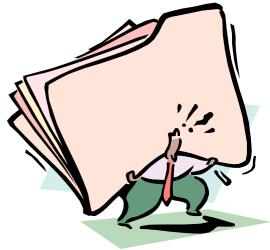

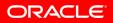

## **Value Proposition**

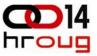

- Reduced complexity thru automation
  - No I/O tuning, reshuffling data files
- Simplified solution stack
  - No finger pointing, 3<sup>rd</sup> party LVM/FS
- Increases utilization and database and application uptime
  - No down-time for storage provisioning or migration
  - Managing storage pool vs. islands
- Single vendor cross-platform integrated solution
  - Bundled and tested as one solution
  - Same cross platform tools to install, configure and manage
- Free

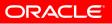

## Extending ASM to Support ALL Files

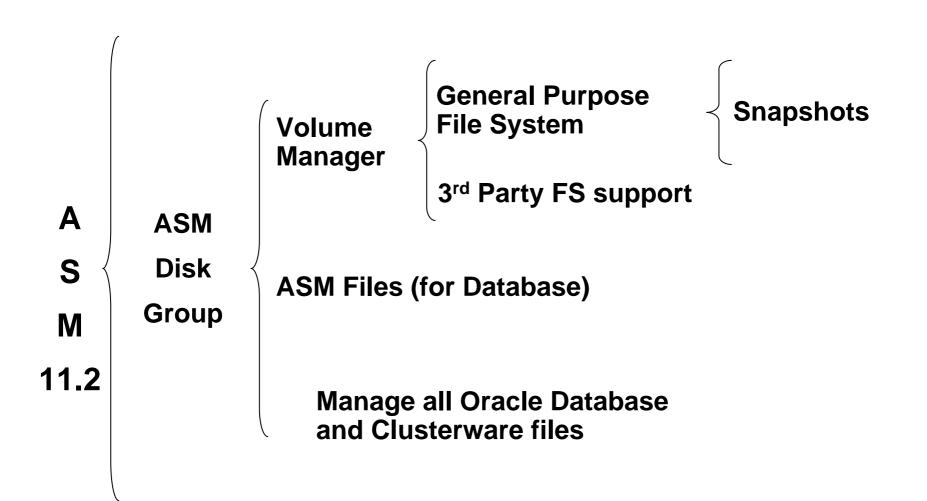

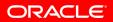

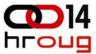

## ASM Dynamic Volume Manager (ADVM)

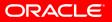

# Dynamic Volume Manager and Dynamic Volumes

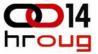

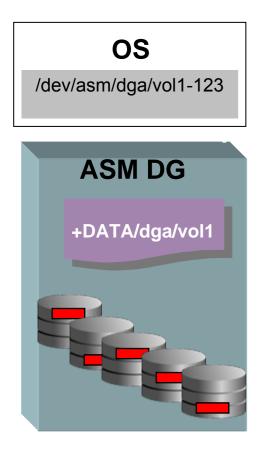

- A new cluster (and single host) volume management service for both Oracle and general volume applications on Linux, Windows, and UNIX platforms
- Loadable kernel driver
- 'Dynamic Volume' is a new ASM file type 'asmvol'
  - Example: +DATA/dga/vol1
  - Leverage the full set of ASM features
  - Managed using SQL, ASMCMD, EM
- An OS device file is created automatically when a dynamic volume is created
  - Linux: /dev/asm/dga/vol1
  - Windows: asm\_dga\_vol1

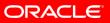

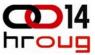

## **Creating an ASM Dynamic Volume**

\$ sqlplus / as sysasm SQL> ALTER DISKGROUP data ADD VOLUME volume1 SIZE 500M;

\$ asmcmd ASMCMD> volcreate -d DATA -s 100M volume2

\$ ASMCMD> volinfo -a

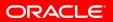

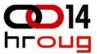

### **Dynamic Volume SQL\*PLUS** Command Examples

- SQL> ALTER DISKGROUP DGROUPA ADD VOLUME vol1 SIZE 10G; RESIZE VOLUME vol1 SIZE 15G; DROP VOLUME vol1; ENABLE VOLUME asmvol1;
- SQL> ALTER DISKGROUP ALL DISABLE VOLUME ALL;
- SQL> ALTER DISKGROUP DGROUPA MODIFY VOLUME asmvol1 USAGE 'acfs';

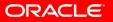

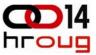

## Extending ASMCMD for Dynamic Volumes

- asmcmd volcreate dgname volname -s size [-r redundancy] [-w stripe\_width] [-c stripe\_columns] [-p [hot[cold]] [-i [hot[cold]]
- asmcmd volresize dgname volname -s newsize [-f]
- asmcmd voldelete dgname volname
- asmcmd volenable [-d dgname] [-d dgname -n volname]
- asmcmd voldisable [-d dgname] [-d dgname -n volname]
- asmcmd volset dgname volname [-u usage\_message] | [-m mount\_path] [-p [hot|cold]] [-i [hot|cold]]
- asmcmd volinfo [-d dgname] [-n volname]

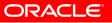

## Managing ADVM Dynamic Volumes

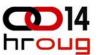

| 🗿 Oracle Enterprise                                                                                                    | Manager (SYSMAN) - Disk            | Group: Di    | MO - Micı        | osoft Internet Exp     | lorer       |                                        |                         |
|----------------------------------------------------------------------------------------------------|------------------------------------|--------------|------------------|------------------------|-------------|----------------------------------------|-------------------------|
| <u>File E</u> dit <u>V</u> iew F <u>a</u> v                                                                                                    | vorites <u>T</u> ools <u>H</u> elp |              |                  |                        |             |                                        | <b>*</b>                |
| 🚱 Back 🝷 🛞 -                                                                                                    | 🖹 🙆 🏠 🔎 Searc                      | h 🬟 Fav      | orites 🥳         | ) 🔗 🍓 🖩                | ] • 🗾 🖏     | \$                                     | <b>1</b>                |
| Address 🙋 http://stacg                                                                                                    | 39.us.oracle.com:1820/em/conso     | le/database/ | osm/diskGro      | up?type=osm_instance   | ⌖=%2BA      | SM_stacg39.us.oracle.com&oname=DEMO&ev | vent=vol 💙 🋃 Go         |
| Y! -                                                                                                    | Search Web                         | Upgrade yo   | our Toolbar N    | low 🔹 🖂 Mail 👻         | Help 👻      |                                        |                         |
| ORACLE Enter<br>Database Control                                                                                                    | rprise Manager 10 <i>g</i>         |              |                  |                        |             | Setup Preferences                      | Help Logout<br>Database |
| Automatic Storage Management: +ASM_stacg39.us.oracle.com > Logged in As SYS / SYSASM                                                                                                    |                                    |              |                  |                        |             | SYS / SYSASM                           |                         |
| Disk Group: DE                                                                                                    | EMO                                |              |                  | $\frown$               |             |                                        |                         |
| <u>General</u> <u>Pe</u>                                                                                                    | rformance <u>Templates</u>         | <u>Eiles</u> | Access Co        | ntrol Volumes          |             |                                        |                         |
| Create Enable All Disable All ASM volumes are typically formatted with Oracle File Systems, which you can use to store non-database files such as executables, Oracle trace files and alert logs, application configuration files, and so on.<br>(Enable) (Disable) (Resize) (Create Oracle File System) (View) (Delete) |                                    |              |                  |                        |             |                                        |                         |
| Select All Select No                                                                                                    | ¥                                  | 1            | 1                |                        |             |                                        |                         |
| Select Volume                                                                                                    | Volume Device                      |              |                  | Mount Point            | Size (GB)   | Disk Group Allocated Space (GB)        |                         |
|                                                                                                    | /dev/asm/demo/demo_vol             | ENABLED      |                  | <u>/ofs_mp/mp_dir1</u> | 0.25        |                                        | Mirrored                |
|                                                                                                    | /dev/asm/demo/hq_vol               |              | Unknown          |                        | 0.25        | 0.75                                   |                         |
|                                                                                                    | /dev/asm/demo/nedc_vol             | ENABLED      |                  | <u>/ofs_mp/mp_dir3</u> | 0.25        |                                        | Unprotected             |
| SALES VOL                                                                                                    | /dev/asm/demo/sales_vol            | ENABLED      | OFS              | <u>/ofs_mp/mp_dir2</u> | 0.25        | 0.75                                   | High                    |
| <u>General</u> <u>Pe</u>                                                                                                    | rformance <u>Templates</u>         | <u>Files</u> | <u>Access Co</u> | ntrol Volumes          |             |                                        |                         |
| Database I Seturi I Preferences I Help I Logout                                                                                                    |                                    |              |                  |                        |             |                                        |                         |
| ē                                                                                                    |                                    | Databas      | e I Setu         | n I. Preterences I.    | Heln I Loor |                                        | usted sites             |

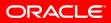

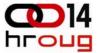

## ASM Cluster File System (ACFS)

### Managing non-Oracle Database General Purpose files

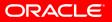

# What is ASM Cluster File System (ACFS)

- General purpose scalable file system
  - Journaling, extent based
  - Single node and cluster
  - POSIX, X/OPEN file system solution for UNIX/Linux
  - Windows file system solution for Windows platforms
- Accessible through NAS protocols (NFS, CIFS)
- Leverages ASM technology for volume mgt
- Integrated with Oracle Clusterware for cluster support
- Multi OS platform (Linux and Windows at initial release)
- Integrated with Oracle system mgt tools
  - Oracle installation and configuration
  - Enterprise Manager and ASM Storage mgt tools
  - Native OS File System Management tools

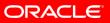

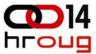

## Managing the ACFS File System is Simple

- 1. Native Linux, UNIX, and Windows OS file system commands and extensions
- 2. acfsutil platform independent commands
- 3. ASM Configuration Assistant (ASMCA)
- 4. Enterprise Manager

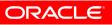

## **Linux-Unix File System APIs**

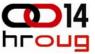

- Standard POSIX and X/OPEN file system APIs and Commands
- access, ar, cat, chattr, chgrp, chmod, chown, cksum, compress, cp, cpio, dd, df, diff, dir, dirname, du, file, find, <u>fsck</u>, fuser, grep, gunzip, gzip, link, In, lockfile, Is, mkdir, mkfifo, <u>mkfs</u>, mknod, mktemp, more, <u>mount</u>, mv, od, pwd, rcp, rename, rm, rmdir, size, stat, string, sync, tail, tar, unlink, <u>unmount</u>, ...

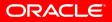

## Windows File System APIs

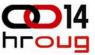

- Windows file management APIs and Commands:
- Assoc, Attrib, Chdir, <u>acfschkdsk</u>, Comp, Copy, Dir, Expand, Fc, Find, Findstr, Flattemp, <u>acfsformat</u>, Freedisk, Mkdir, More, <u>acfsmountvol</u>, <u>acfsdismount</u>, Move, OpenFiles, Rcp, Rmdir, Replace, Tree, Type, Xcopy, Process Explorer, ...

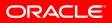

## **ACFS Platform Independent Commands**

## New ACFS commands for Linux/Unix and Windows (not natively supported)

| Command           | Function                                                                                         |  |  |  |
|-------------------|--------------------------------------------------------------------------------------------------|--|--|--|
| acfsutil info     | Display new ACFS file and file system features (ACFS, snapshots, registry, size) and information |  |  |  |
| acfsutil snapshot | Create and display ACFS snapshots                                                                |  |  |  |
| acfsutil registry | Register an ACFS file system with the ACFS mount registry (i.e. cluster-wide fstab)              |  |  |  |
| acfsutil rmfs     | Remove an ACFS file system                                                                       |  |  |  |
| acfsutil size     | Resize an ACFS file system                                                                       |  |  |  |
| acfsutil tune     | View or modify ACFS tune-ables                                                                   |  |  |  |

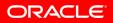

## **Leveraging ASM Mirroring and Striping**

Files in /usr1 FS are mirrored leveraging ASM Dynamic Volume Mirroring

Dynamic Volumes mirroring attribute is user selectable

- 2-way mirror
- 3-way mirror
- No ASM mirror

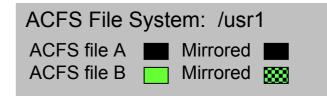

Linux: /dev/asm/dgb/vol1 Win: \\.\asm\_dgname\_volname

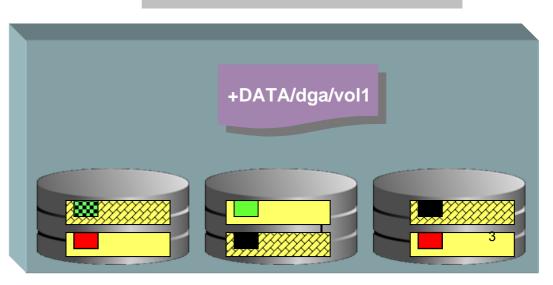

Primary ASM File Extent Secondary ASM file Extents

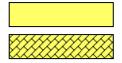

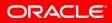

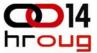

### ACFS File System Snapshot Data Service

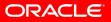

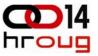

## **ACFS Read-Only Snapshots**

- Dynamic, fast, space efficient, "point in time" copies of ASM file system files
  - captures ASM FS file block/extent updates
- An enabler for:
  - On-line backups
  - On-line, disk-based, file backup model using snapshots and individual file recoveries
- Up to 64 snapshot images per ASM file system
  - Policy based snapshots:
  - Schedule snapshots on an interval basis: every 5 seconds, every 30 minutes, daily, ... with recycling (using EM)
- ACFS CLIs support creation and removal of snapshots
- ACFS Snapshot functions integrated with EM

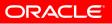

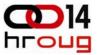

## **ACFS Snapshot Command Examples**

- Create an ACFS snapshots
  - Syntax: acfsutil snap create snap\_name mountp
- Delete ACFS snapshot
  - acfsutil snap delete snap\_name mountp
- V\$ASM\_ACFSSNAPSHOTS
  - FS\_NAME The ACFS mount point
  - DEVICE\_NAME The device name
  - SNAPSHOT\_NAME Snapshot Name which is a valid directory name
  - SPACE\_USED\_GB Space used by the snapshot in GB
  - CREATION\_TIME The time at which the snapshot was created

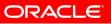

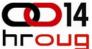

## Managing ACFS using EM - Snapshots

**Database Control** 

#### Automatic Storage Management: +ASM\_stacd31.us.oracle.com > Dracle File System >

### Oracle File System: /mp\_dir/test\_on\_mp1

General

Snapshots

#### Summary

A snapshot is a space efficient point-in-time copy of the file system. It can be used as a backup source to recover accidentally deleted or modified files, or for data mining and report applications.

Total Number of Snapshots 3

Last Snapshot Creation Time Jun 10, 2008 12:51:28 PM PDT

Total File System Free Space (GB) 0.1869

#### Snapshots

#### Search

To narrow down the search results or to search for a specific snapshot, enter a search string in the Snapshot name field and click Search. To display all the OFS snapshots for the selected OFS filesystem, clear the search field and click Search.

Name

Search

STIP To return exact or case-sensitive matches, double quote the search strings. You can use the wildcard symbol (%, \*) in a double-quoted string.

| Delete Select None       |                              |
|--------------------------|------------------------------|
| Select Name              | Creation Time                |
| snapshot 20080609 112805 | Jun 9, 2008 11:28:14 AM PDT  |
| snapshot 20080610 125103 | Jun 10, 2008 12:51:18 PM PDT |
| snapshot 20080610 125124 | Jun 10, 2008 12:51:28 PM PDT |

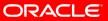

Create

Database

Logged in As SYS / SYSASM

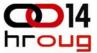

## In Summary...

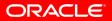

## Extending ASM to Manage ALL Data

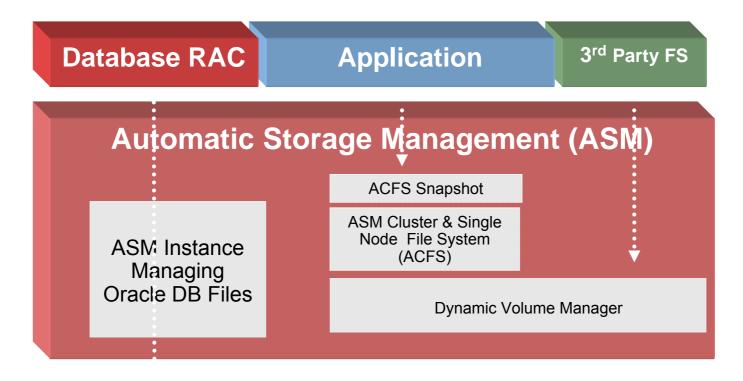

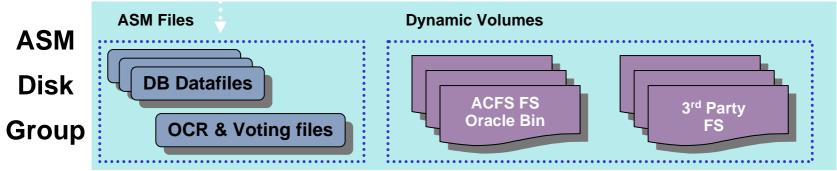

ORACLE

## One Integrated Solution for ALL Data

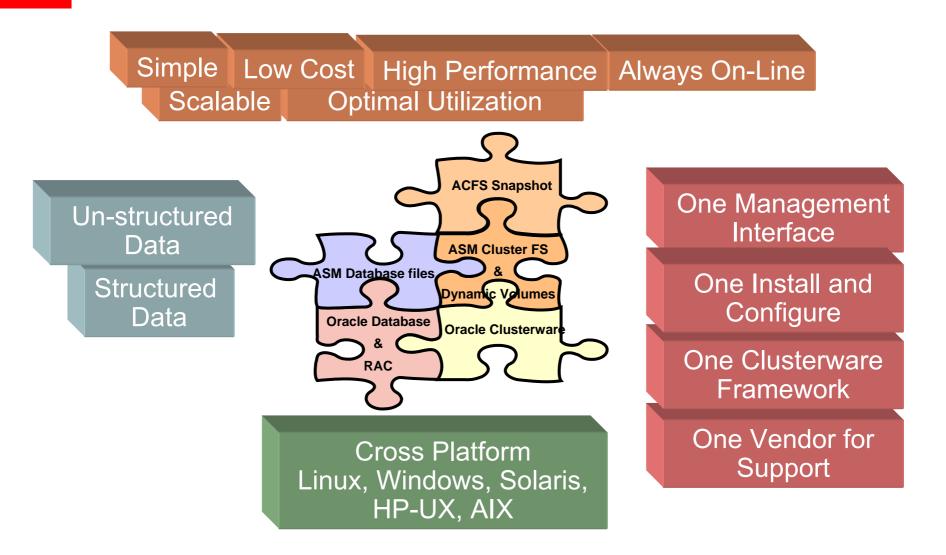

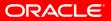

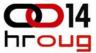

## ORACLE 118 DATABASE

## Oracle ASM Cluster File System (demo)

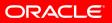

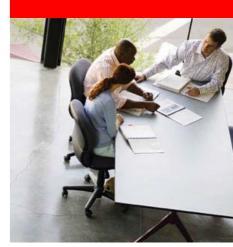

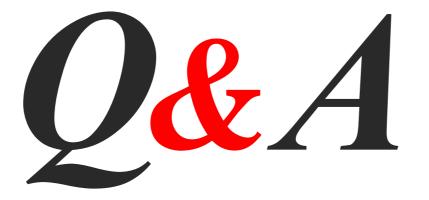

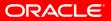